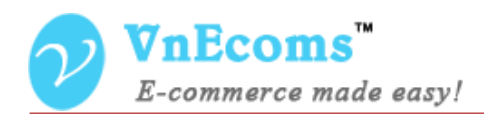

# **Vendor Vacation**

## **USER MANUAL VER. 1.0.0**

© 2014 www.vnecoms.com. All Rights Reserved..

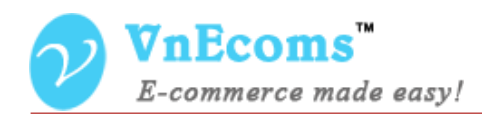

### **Table of Contents**

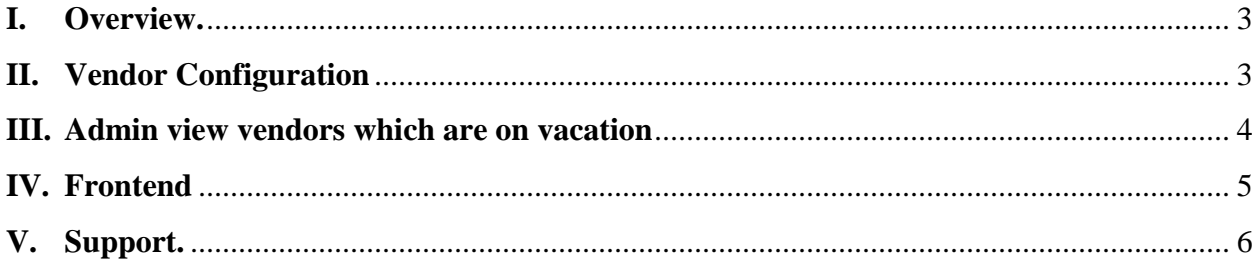

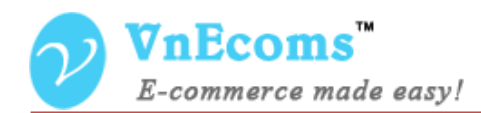

#### <span id="page-2-0"></span>**I. Overview.**

Vendor Vacation plugin allows vendors can show a notice message on their store/product pages if they are on vacation.

#### <span id="page-2-1"></span>**II. Vendor Configuration**

From vendor cpanel click to the configuration top menu. Then click to Vacation tab in left sidebar. On this page vendor can set configs for vacation.

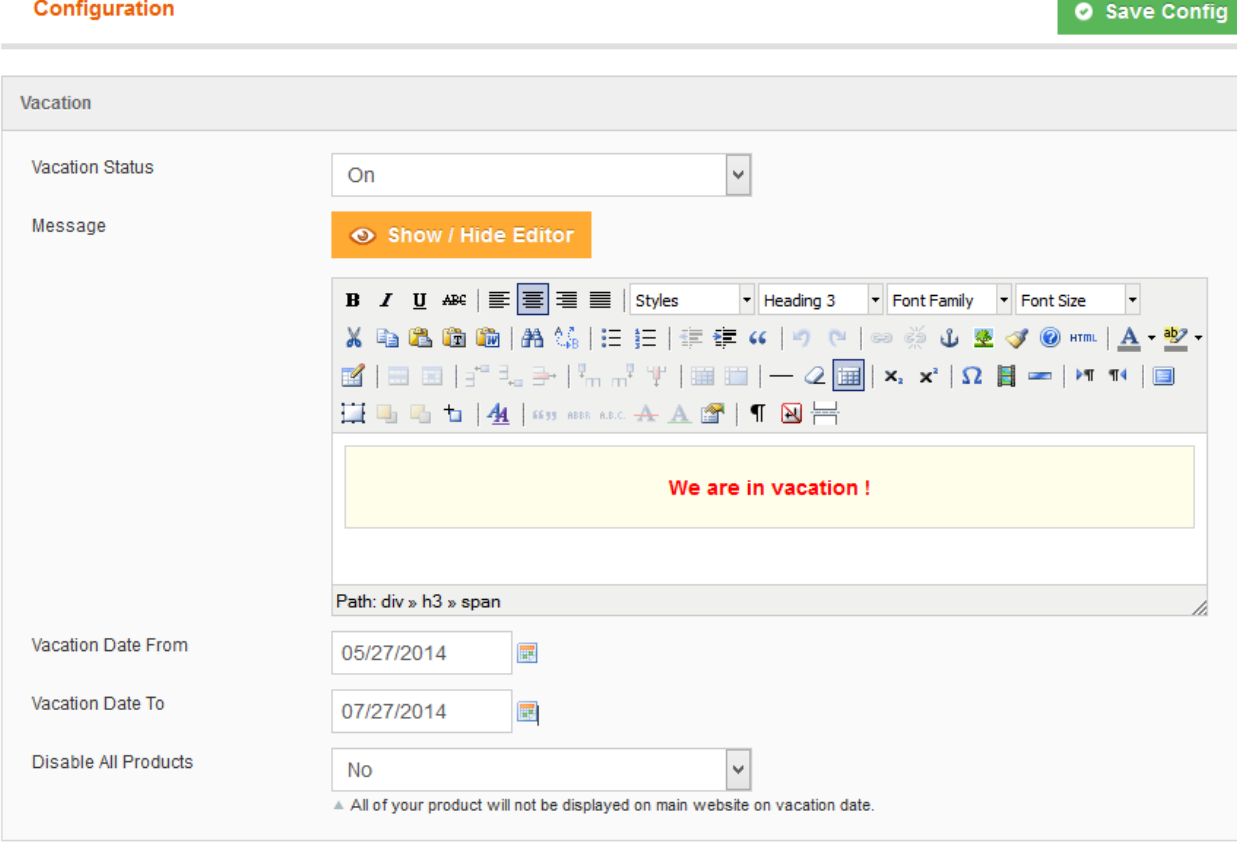

- Vacation Status: This option is used to enable or disable vacation function for vendors.
- Message: This message will be displayed on all vendor pages and on product page of vendor.
- Vacation Date From: The start date of the vacation.

© 2014 www.vnecoms.com. All Rights Reserved..

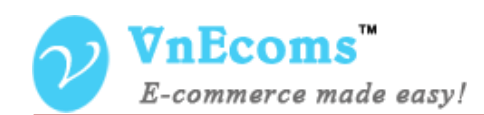

- Vacation Date To: the end date of vacation.
- Disable All Products: If this option is set to yes all of vendor's products will be hidden on main website within vacation date.

#### <span id="page-3-0"></span>**III. Admin view vendors which are on vacation**

On admin cpanel go to menu Vendors -> Vacation to see all vendors which are on vacation.

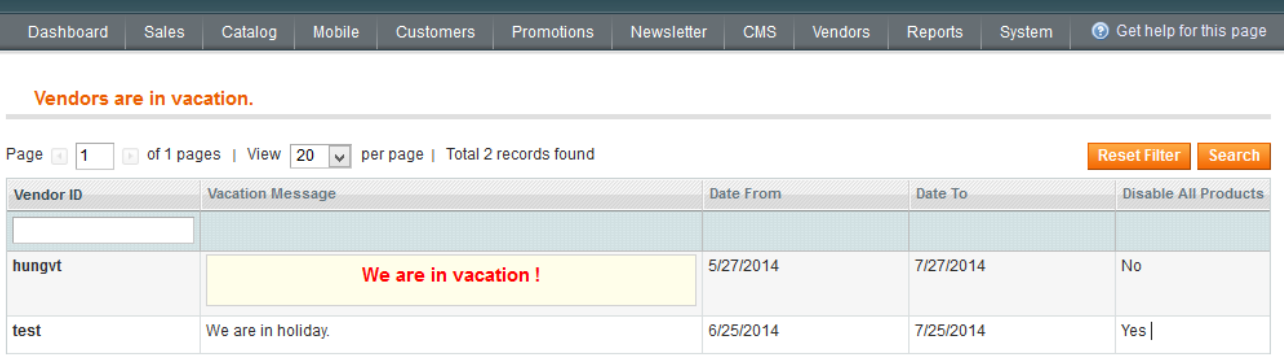

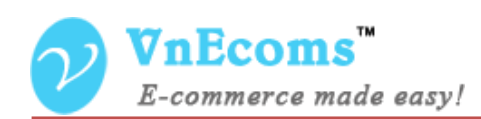

#### <span id="page-4-0"></span>**IV. Frontend**

When customers visit to vendor page they will be notified that the vendor store is in vacation So customer can decide to purchase products from this vendor or not.

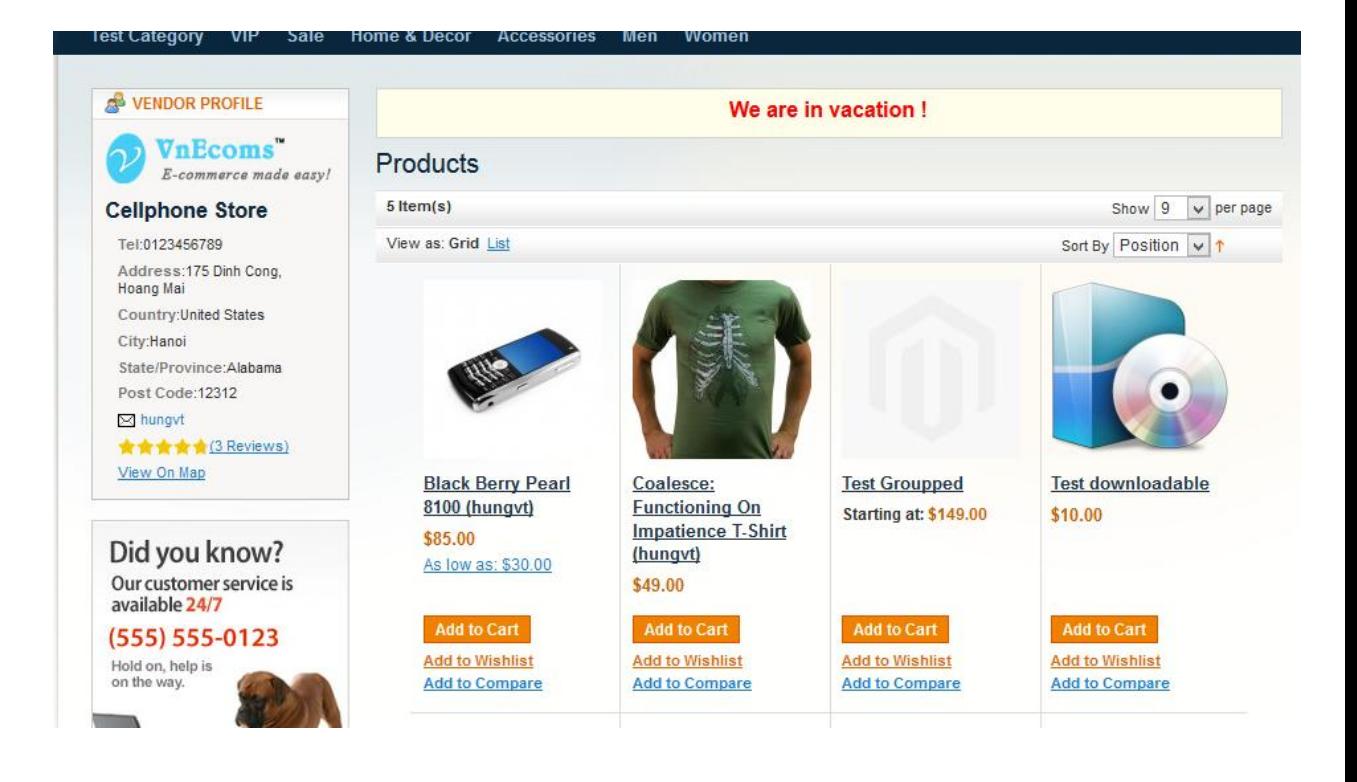

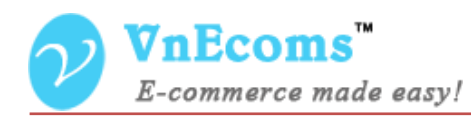

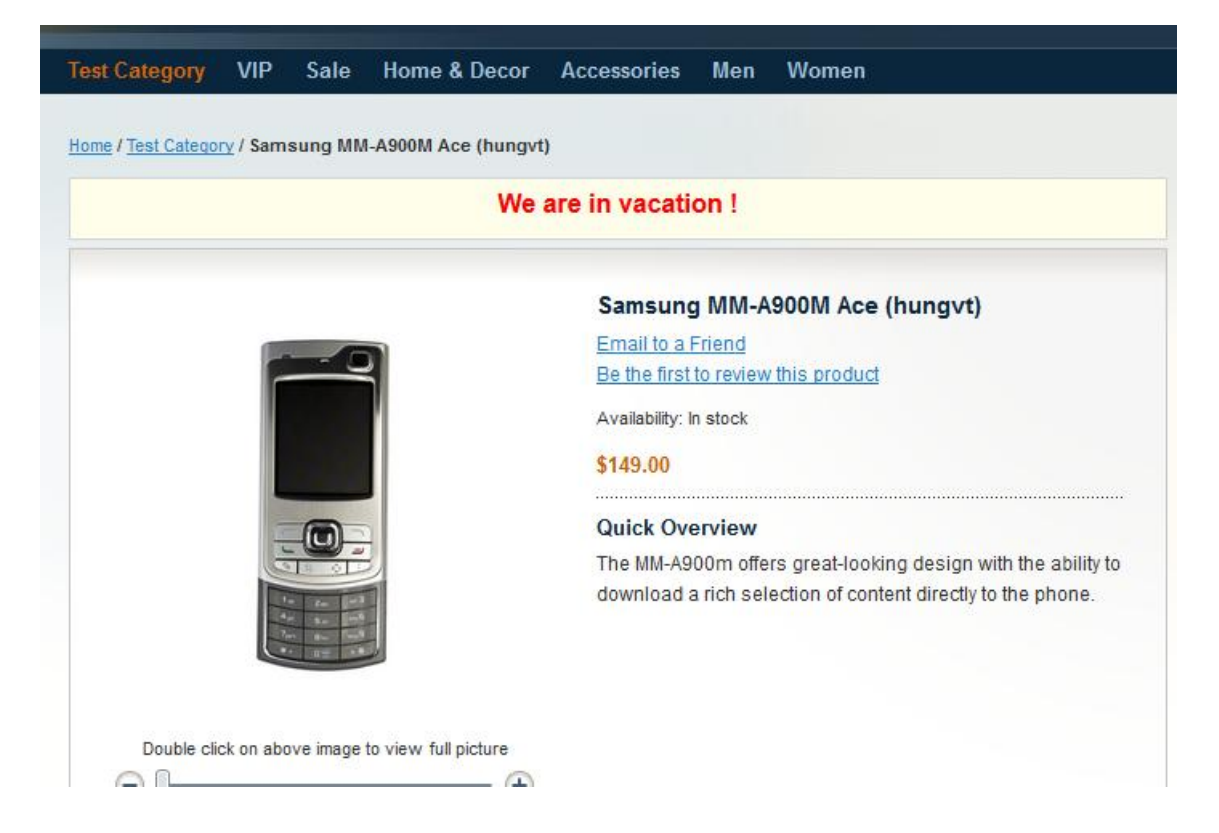

Customers are also notified when he view a products from main website.

#### <span id="page-5-0"></span>**V. Support.**

If you need support or have questions directly related to Marketpace extension, please use our Online Message Form to contact our support team or send us an email at: [support@vnecoms.com.](mailto:support@vnecoms.com)

> Best Regards, **VnEcoms Team**